## "Rolling Your Own" Online Usability Study

### Tom Tullis Tom@MeasuringUX.com

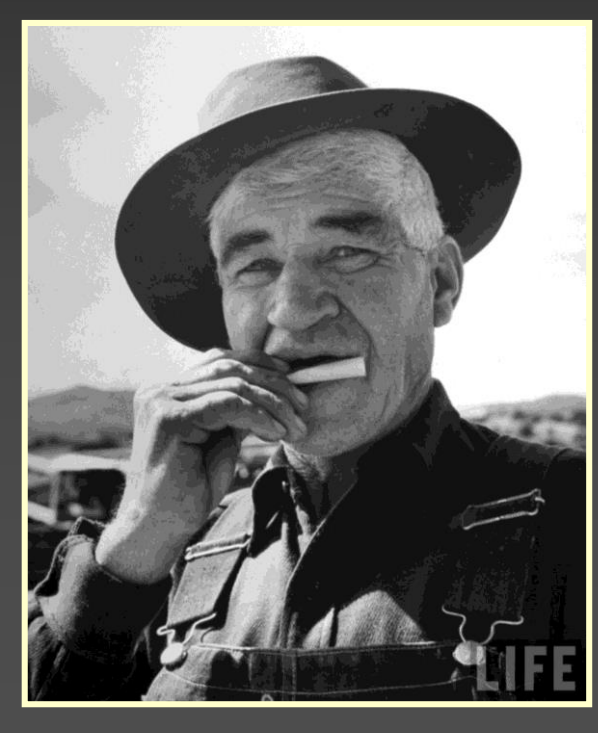

## "Rolling Your Own" Online Study

- A way of building an online usability study based on online survey tools.
- Sample study built using the free version of SurveyGizmo.
- **Allows you to collect:** 
	- **For each task:** 
		- **Task success**
		- Task time
		- **Subjective rating**
		- Comments
	- **Overall comments or ratings, such as the System** Usability Scale (SUS).
	- Any demographic data needed.

# Sample Study of MeasuringUX.com

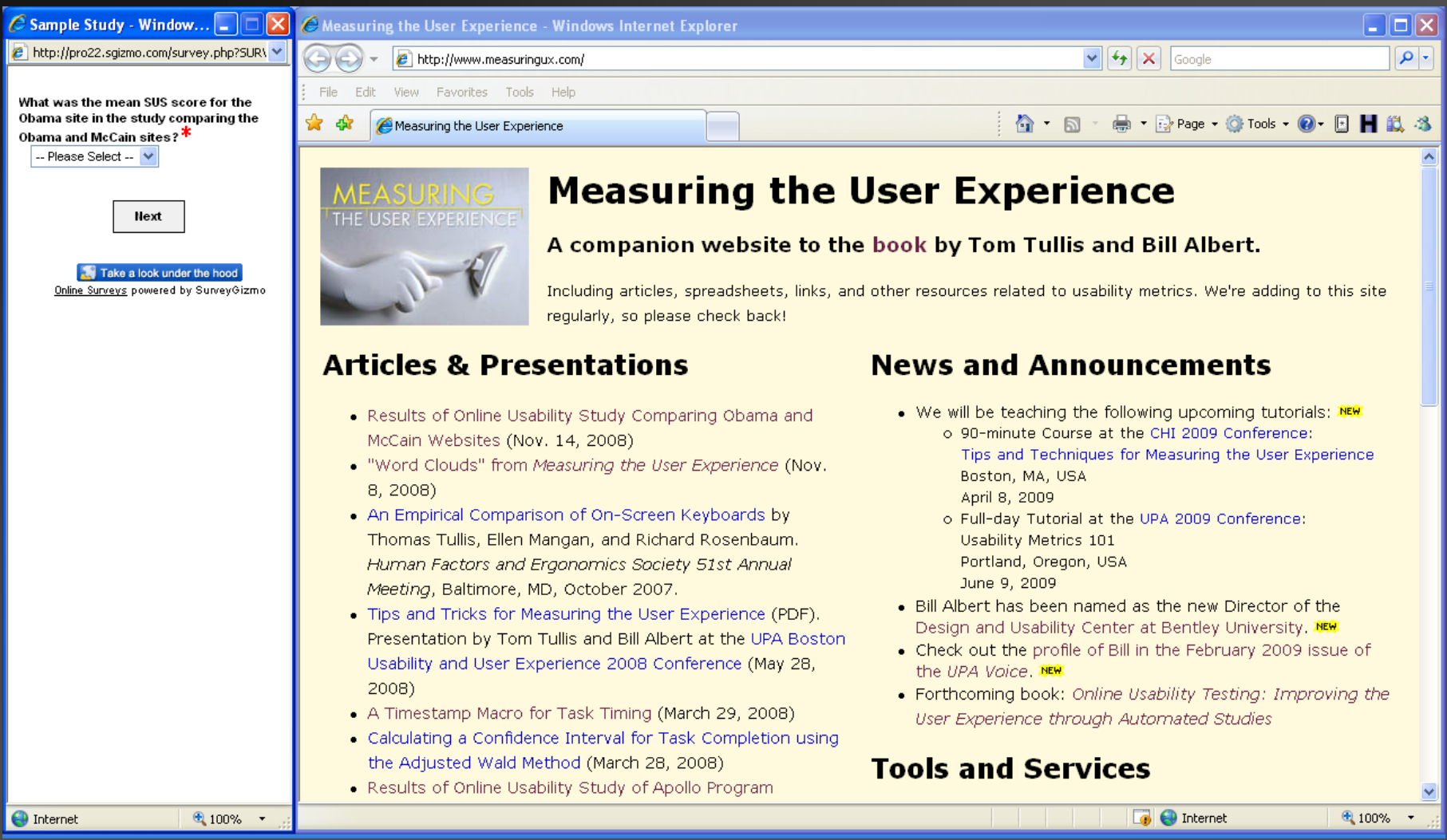

### Create Tasks

**For this example, I used the free version\* of** [SurveyGizmo](http://www.surveygizmo.com/).

**Typical order of questions:** 

- Key identifying info (e.g., email address)
- **For each task:** 
	- **The task question and associated answer options**
	- **Timer**
	- **Rating scale (e.g., easy ... difficult)**
	- Comments
- **Post-study ratings (e.g., SUS)**
- Any additional demographic info (e.g., age range, etc)

\* Free version is limited to 250 responses per month.

### SurveyGizmo Question Editor

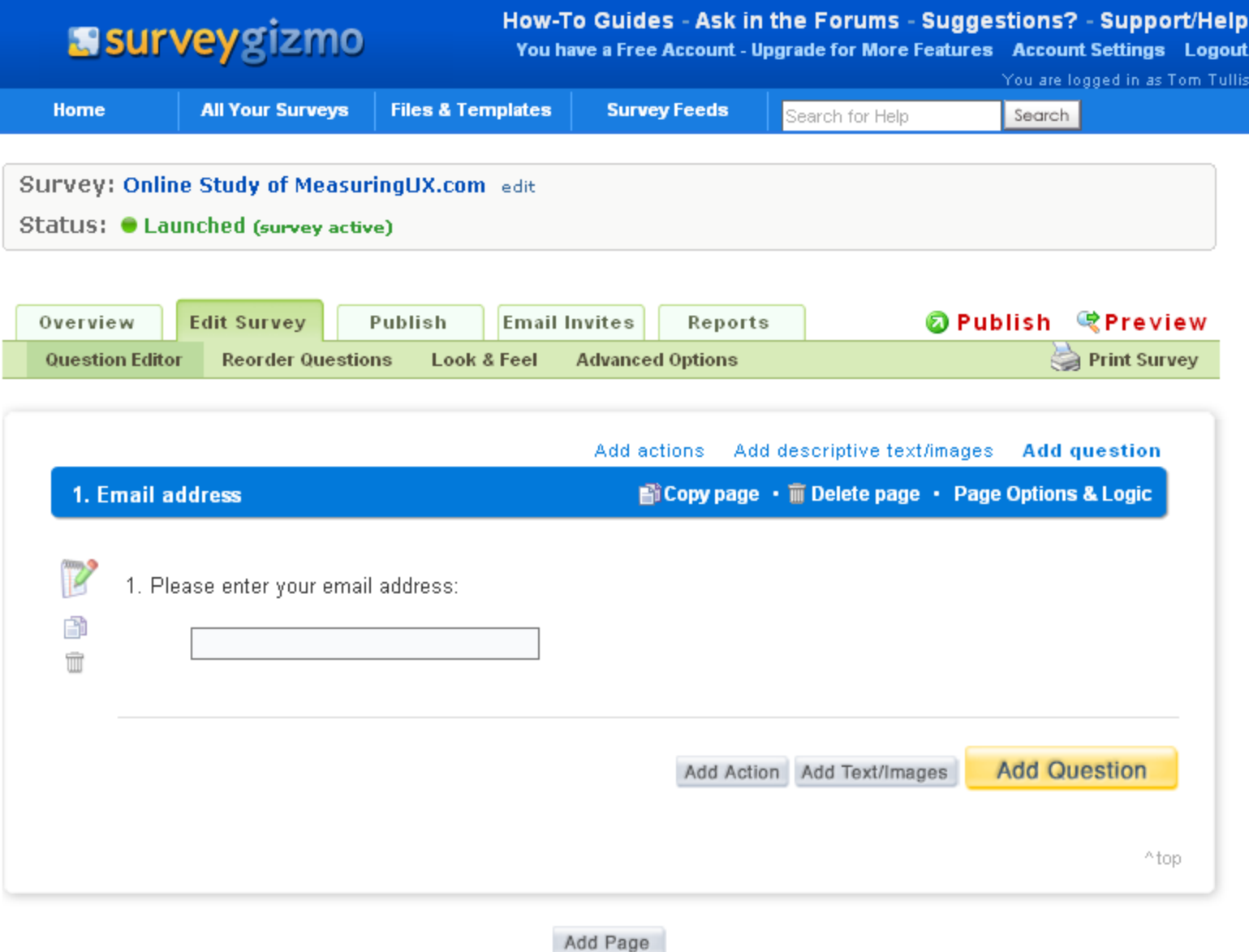

## Sample Task

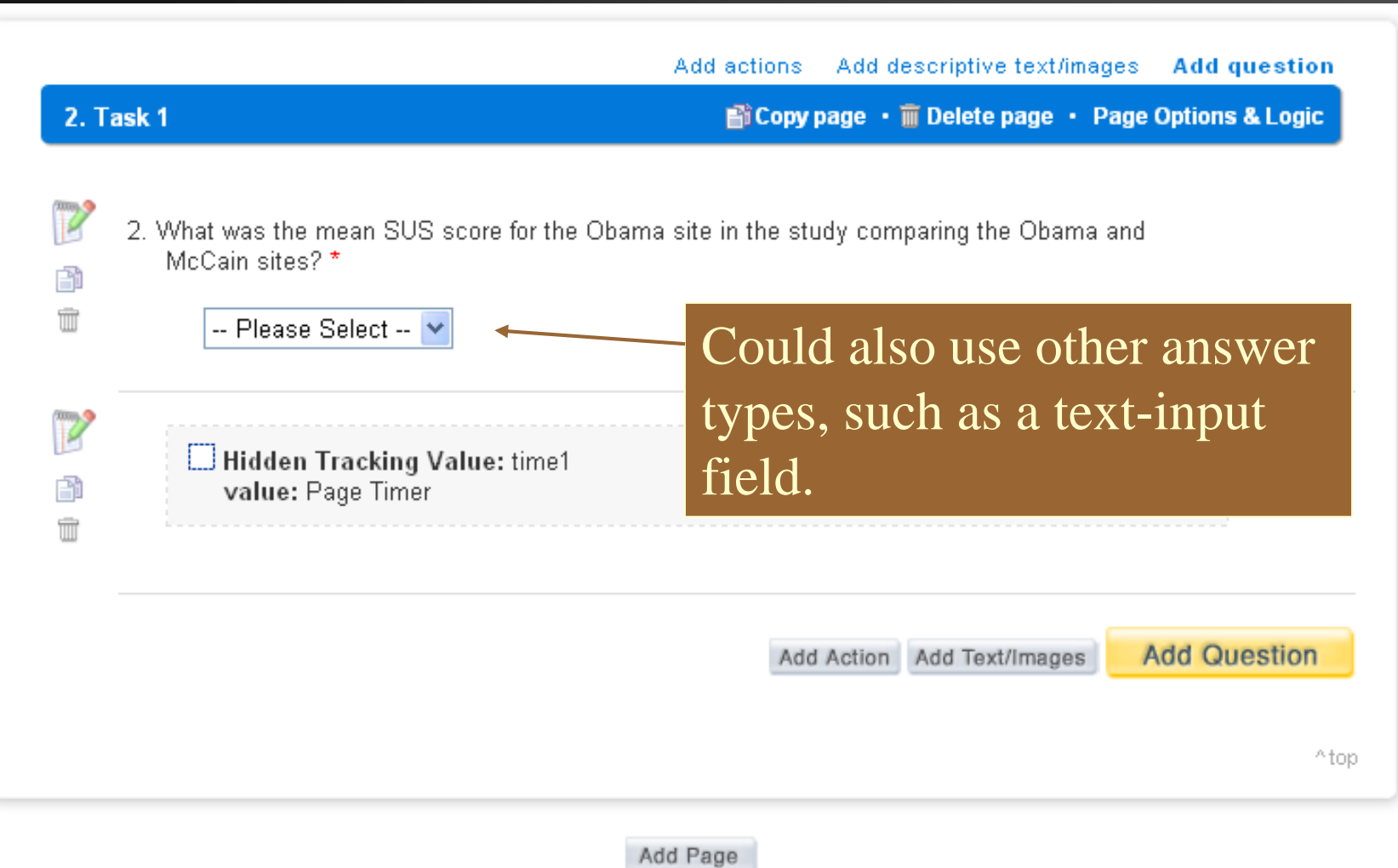

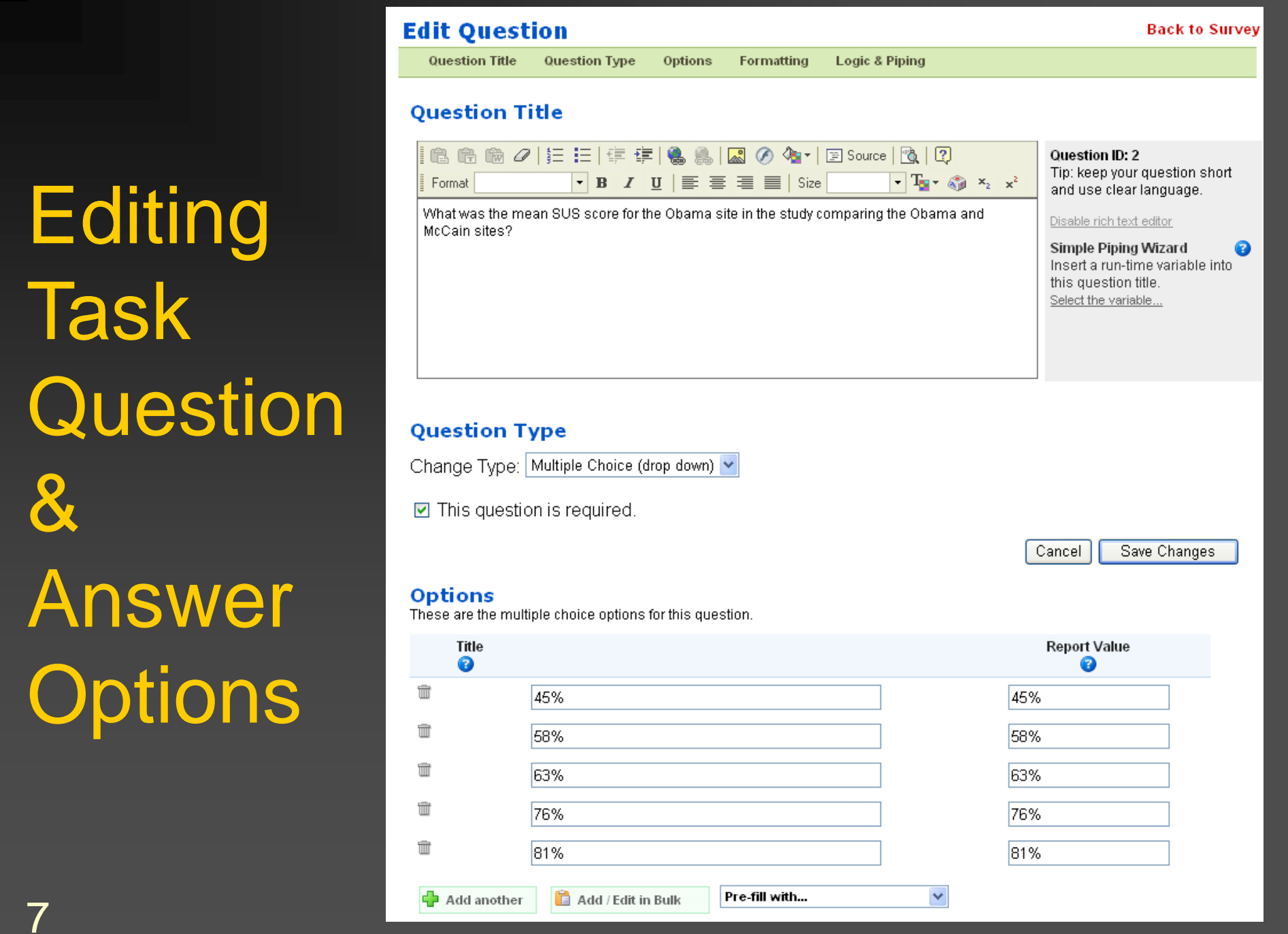

&

### Page Timer

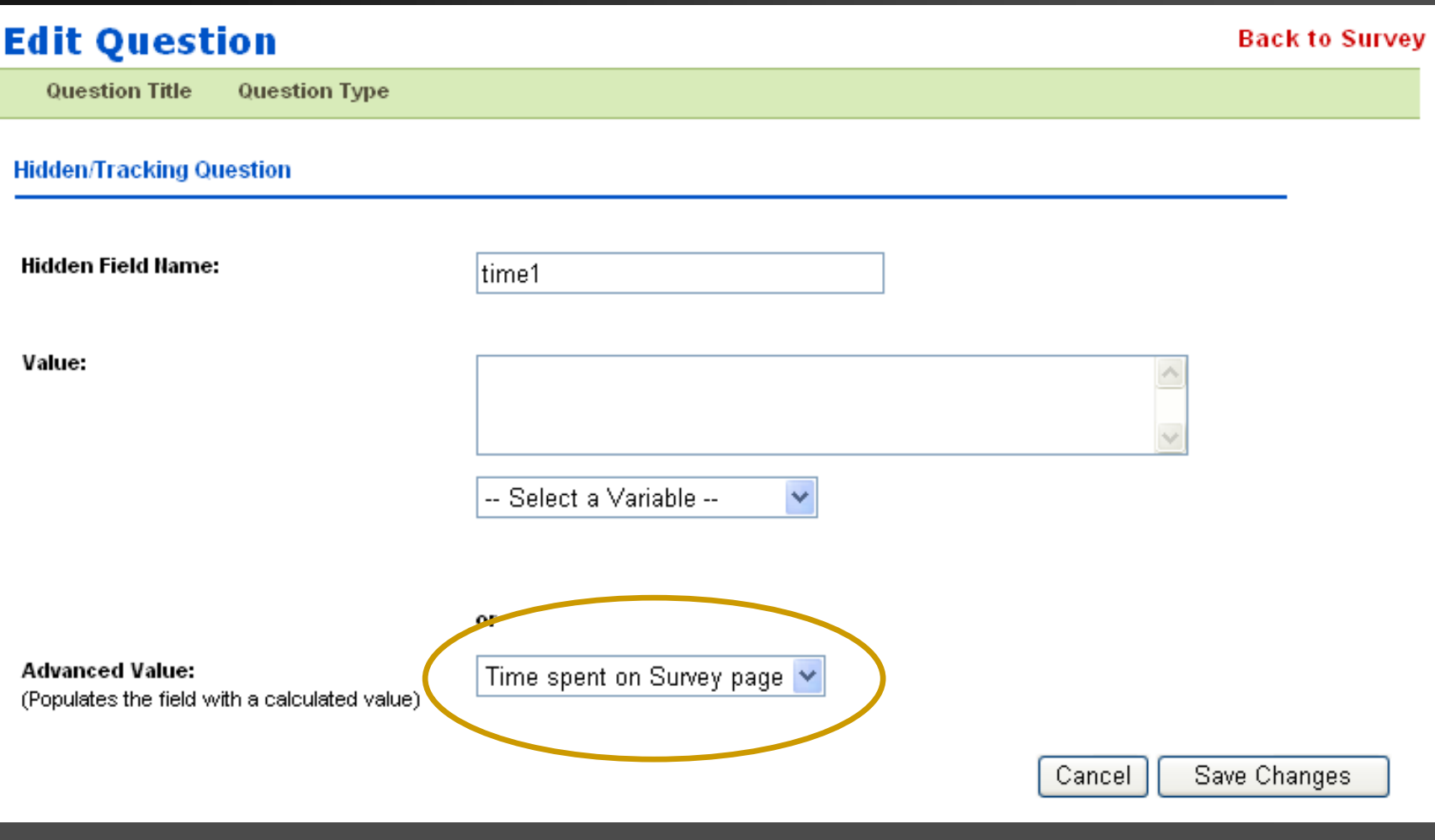

### Note: Each task (question) must be on its own page, along with the timer.

8

## Task Rating and Comments

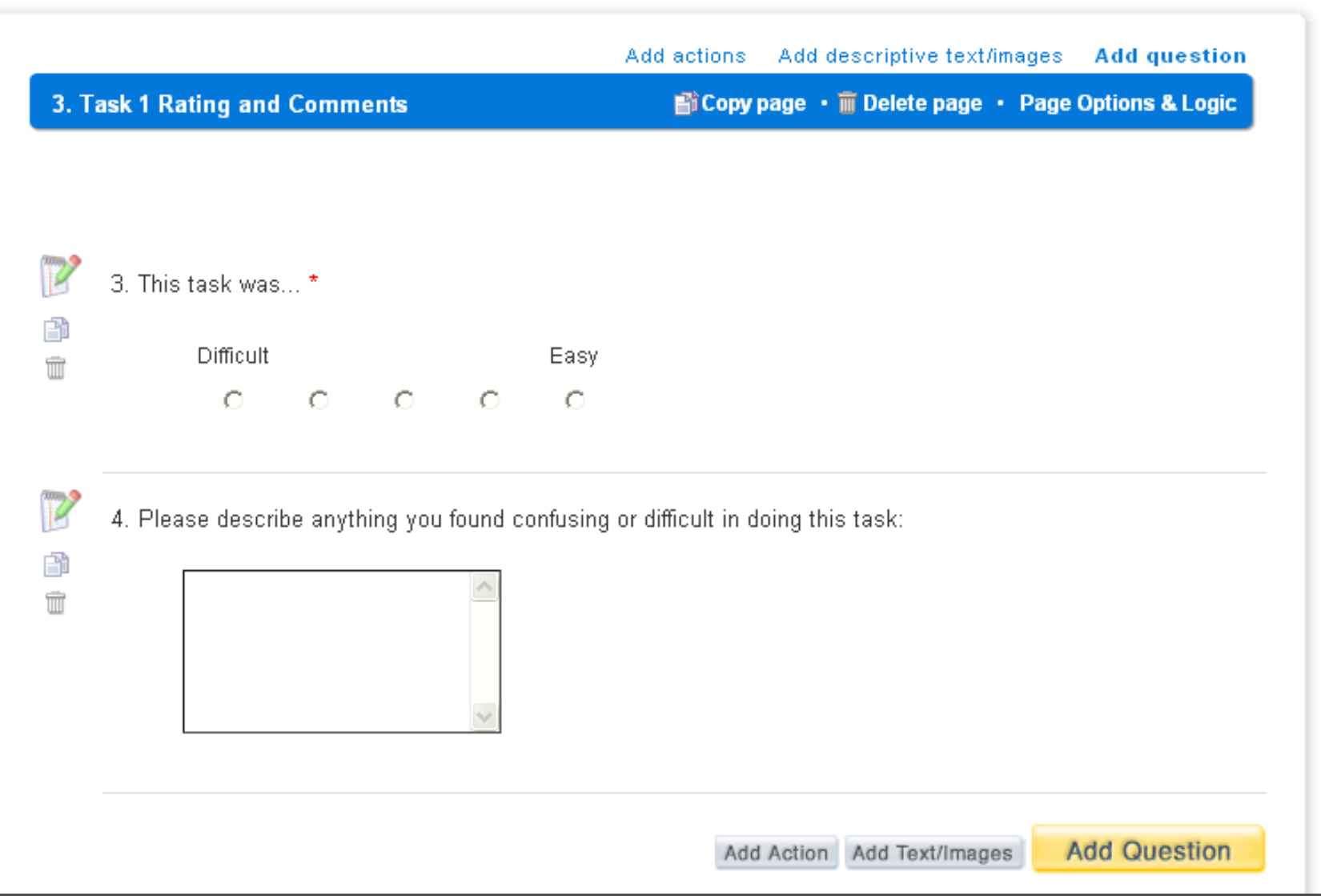

### Window Management

- Easiest thing to do is to let the user worry about managing windows:
	- $\blacksquare$  Include a link at the beginning of the survey to open the site being evaluated in another window.

■ But if you want to make it easier for them, you can create a "welcome" page for launching the study which opens and positions the two windows.

### "Welcome" Page

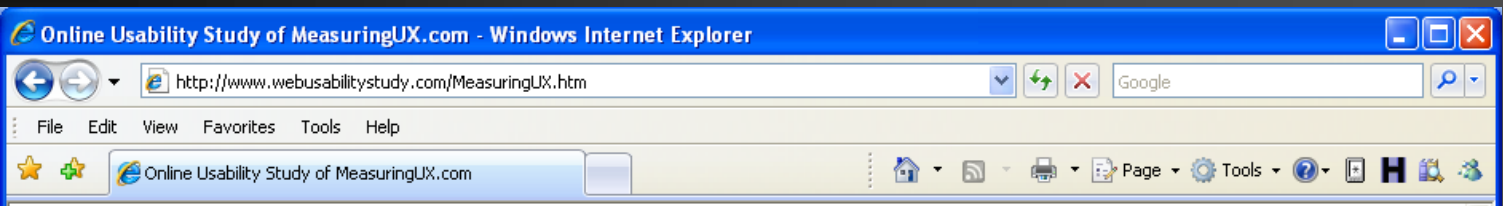

#### **Online Usability Study of MeasuringUX.com**

This is a sample online usability study of the MeasuringUX.com site.

After you click the Begin Study button below, two new windows will open.

Note that you must disable any pop-up blockers (such as the Google pop-up blocker) to participate in this study.

Begin Study

Done

 $\Box$ 

### HTML & JavaScript for Welcome Page

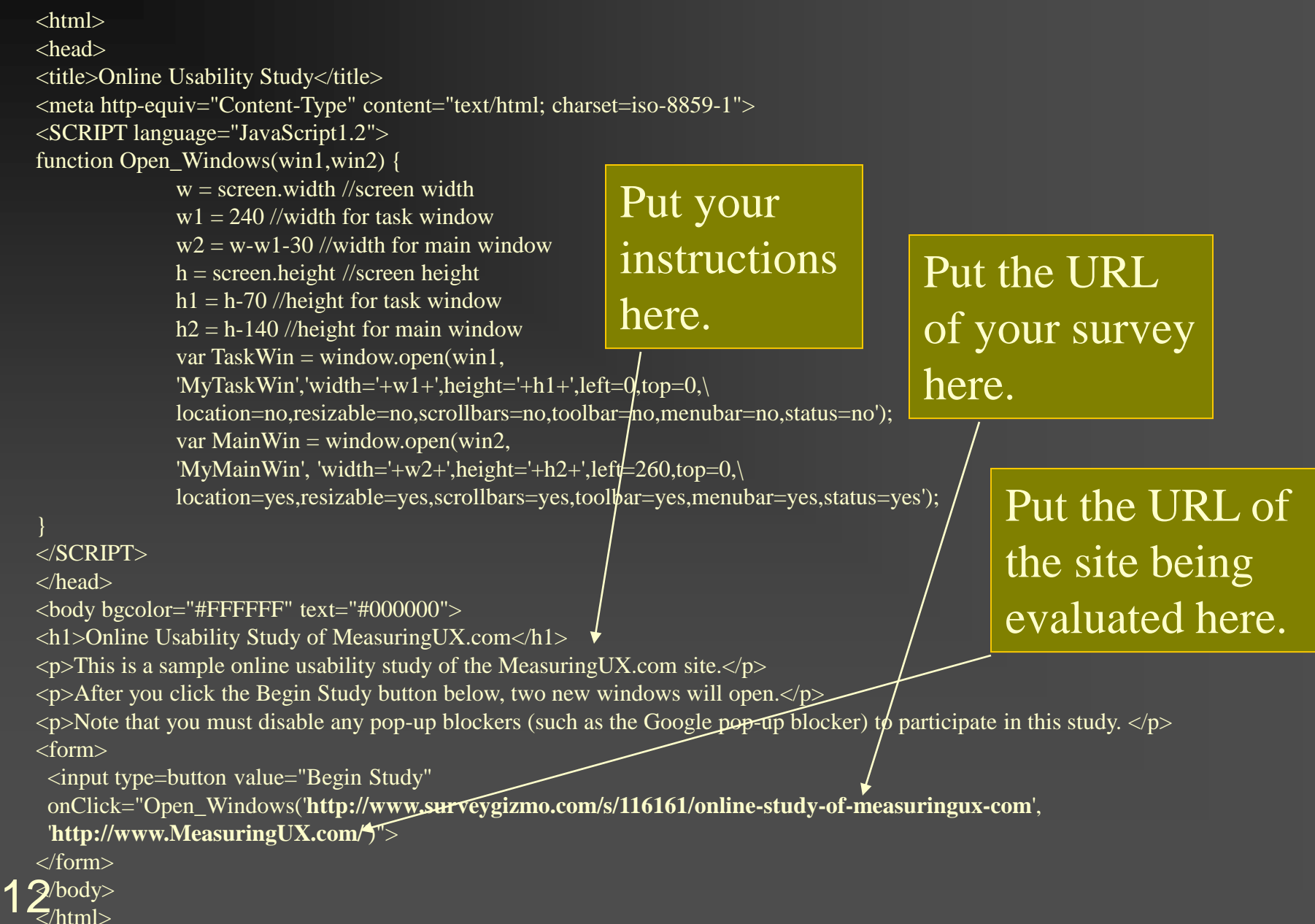

### Export the Data to a CSV File

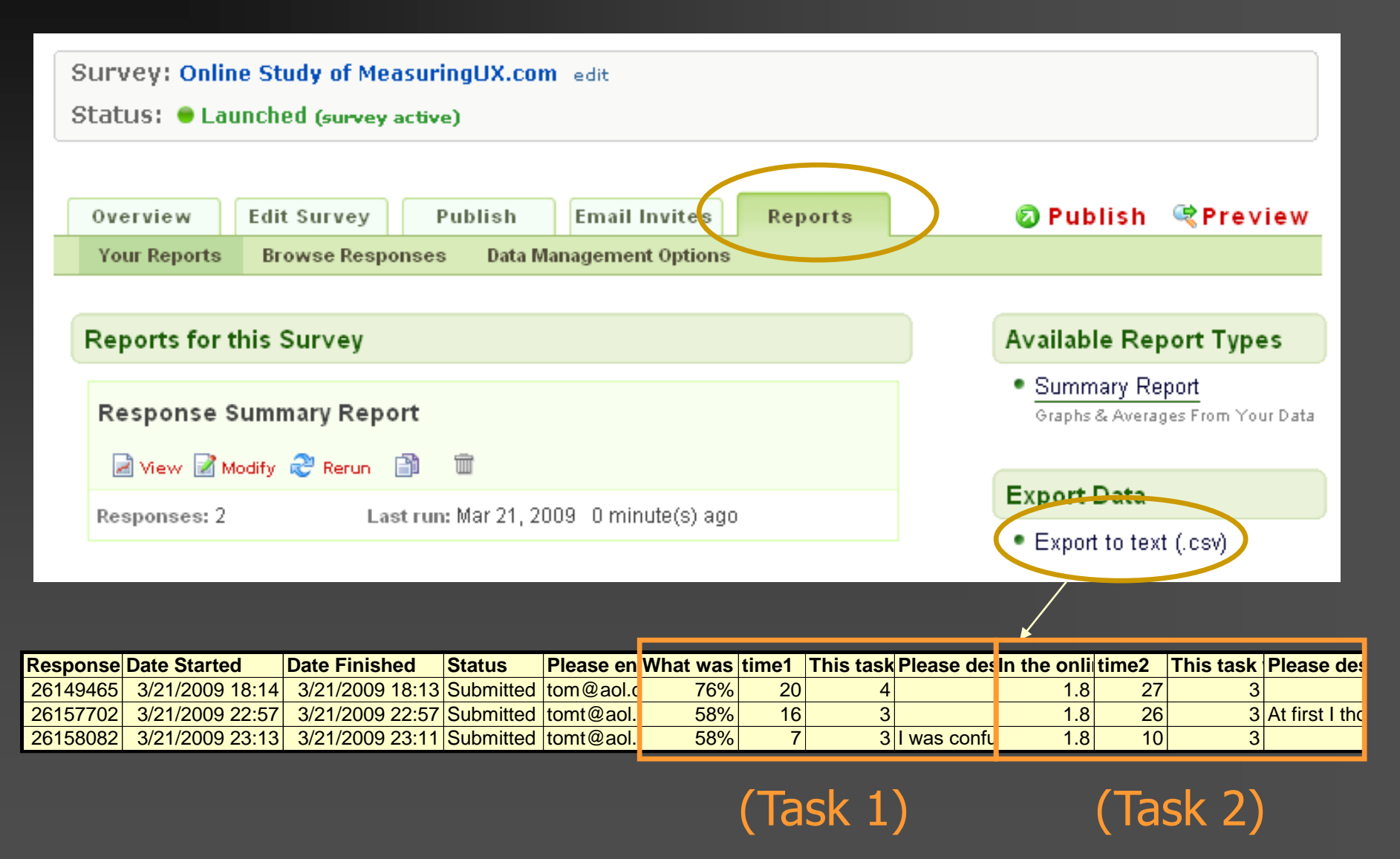

### New Slide!

- If you set up a SurveyGizmo account using this link:
- <http://www.surveygizmo.com/?ap=25018>
- **That will identify you as "affiliated" with** me, which will show you a template of this study which you can copy.